электронный журнал МОЛОДЕЖНЫЙ НАУЧНО-ТЕХНИЧЕСКИЙ ВЕСТНИК

Издатель ФГБОУ ВПО "МГТУ им. Н.Э. Баумана". Эл No. ФС77-51038.

## **УДК 004.588**

## **Исследование физического эксперимента «эффект Талбота» с использованием компьютерной модели**

*Щетинин Г.А., студент Россия, 105005, г. Москва, МГТУ им. Н.Э. Баумана, кафедра «Программное обеспечение ЭВМ и информационные технологии»* 

> *Научные руководители: Романова Т.Н., к.ф.-м.н., доцент Россия, 105005, г. Москва, МГТУ им. Н.Э. Баумана Скуйбин Б.Г., к.ф.-м.н., доцент Россия, 105005, г. Москва, МГТУ им. Н.Э. Баумана rtn@bmstu.ru*

Приобретение современного оборудования для физических опытов, его отладка, а также поддержание в постоянном рабочем состоянии требует немалых вложений как финансовых, так и организационных. А это не всегда возможно, поэтому возникает необходимость создания симуляторов физических опытов, которые бы позволяли познакомиться с сутью опыта, проверить полученные результаты и проводить вычисления и измерения на сложных для вычисления участках (например, дробные расстояния Талбота).

Компьютерная модель эффекта Талбота позволяет студентам, занимающимся в Студенческой экспериментальной лаборатории физики и в Доме Физики получить информацию об эффекте Талбота. Программа может быть использована с одной из следующих целей:

1) Знакомство с эффектом Талбота и построение ковра Талбота.

2) Проверка результатов, полученных на дробных расстояниях Талбота с помощью построенной математической модели ковра Талбота.

3) Построение сечения на дробном расстоянии Талбота и сравнения его с рисунком дифракционной решетки

Программа может быть запущена на любом компьютере под ОС Windows и может быть использована как на лабораторных работах студентами, так и дома при выполнении домашних заданий и подготовки к лабораторным работам.

Студент, получивший задание по эффекту Талбота, например, методическое пособие - инструкцию, прилагаемое к данному симулятору с легкостью задает исходные данные: количество щелей в дифракционной решетке и отношение светлой части решетки к темной. После того как будет построен ковер Талбота студент имеет дополнительную возможность узнать частоту максимумов на дробном расстоянии Талбота.

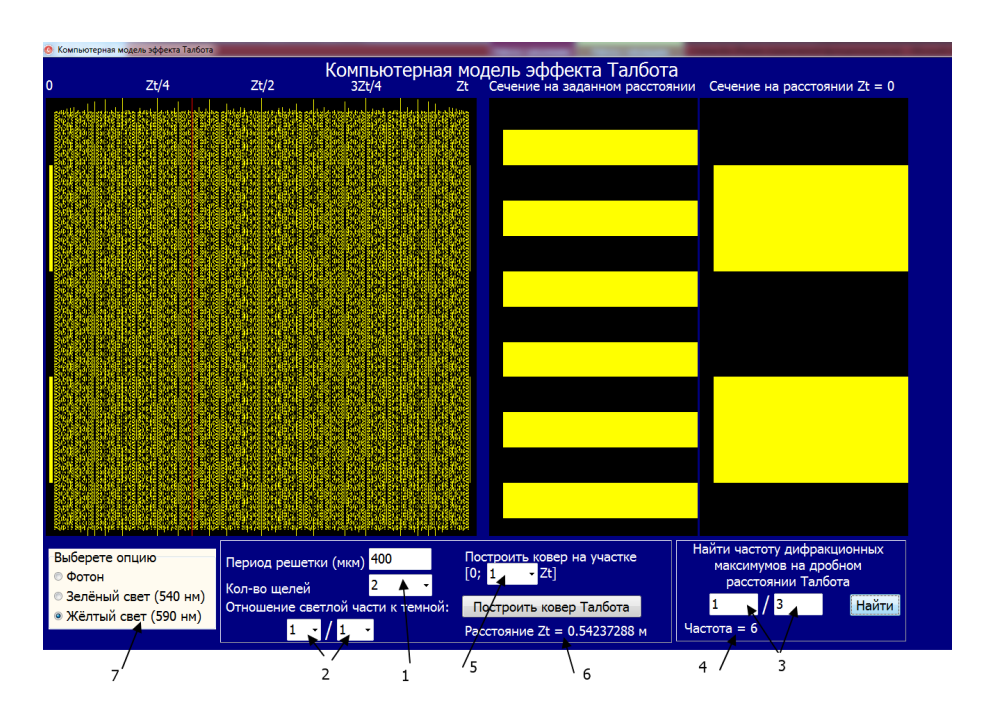

Рис. 1. Ковер Талбота и сечение на расстоянии 1/3 расстояния Талбота

1. Окно для задания количества щелей решетки.

2. Окна для задания отношения светлой части дифракционной решетки к темной.

3. Дробное расстояние Талбота, на котором построено сечение.

- 4. Частота дифракционных максимумов на дробном расстоянии Талбота.
- 5. Окно для задания интервала, на котором построен ковер Талбота
- 6. Расстояние Талбота для заданной решетки и волны
- 7. Панель выбора волны, падающей на дифракционную решетку

Построение может осуществляться на отрезке  $[0; Z_T]$ ,  $[0; \frac{1}{2} Z_T]$ ,  $[0; \frac{1}{4} Z_T]$ .

Так выглядит физическая установка для изучения эффекта Талбота, собранная в студенческой экспериментальной лаборатории физики:

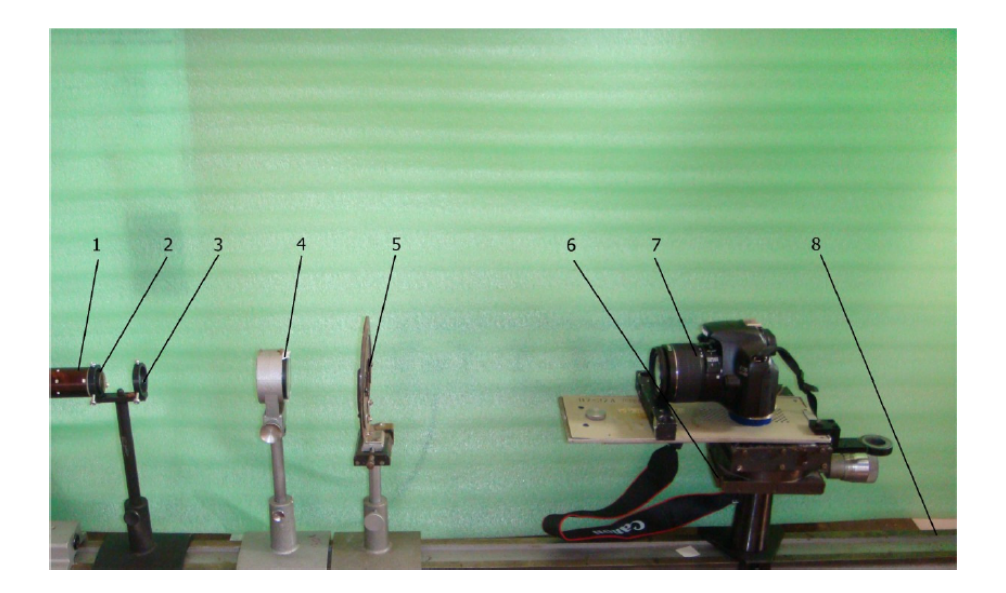

Рис. 2. Физическая установка для изучения эффекта Талбота

Установка состоит из лазера (1), двух линз (2 и 4), светофильтра (3), дифракционной решетки с фильтром (5), стола (6) с фотокамерой (7). Всё это находится на оптической скамье (8). Подробно устройство физической установки для изучения эффекта Талбота рассмотрено в статье [2]. Экспериментально получено фотографии совпадают с расчетной моделью из статьи [2] (рис.3) и компьютерной моделью эффекта Талбота.

Для построения ковра Талбота необходимо изучить и понять теорию эффекта Талбота. Впервые эффект саморепродукции на дифракционной решетке наблюдал известный английский физик и химик Генри Фокс Талбот [6]. Явление саморепродукции – явление периодического самовоспроизведения изображения предмета, освещенного плоской монохроматической волной без использования фокусирующих/преломляющих оптических приборов, на некотором расстоянии от предмета.

Это эффект (позже названный эффектом Талбота) изучал Рэлей [7]: он получил формулу для расчета длины  $Z_T$ , которую назвали длиной Талбота:

$$
Z_T = \frac{2d^2}{\lambda} \tag{1}
$$

где d – период решетки, а  $\lambda$  – длина падающей волны. Волновое уравнение для эффекта Талбота имеет вид [1]:

$$
\psi(x, z) = A_0 + \sum_{n \neq 0} A_n e^{2\pi i \left( n \frac{x}{d} - n^2 \frac{z}{z_T} \right)} \tag{2}
$$

 $r_{\text{L}} = 1 + \frac{a}{d} (e^{i\varphi_0} - 1), \varphi_0$  – фазовый шаг,

 $A_n$  – компоненты Фурье-разложения периодической функции пропускания:

$$
A_n = \begin{cases} \frac{a}{d} \left[ e^{i\varphi_0} - 1 \right] \operatorname{sinc} \frac{na}{d}, & \text{для фазовых решетов} \\ \operatorname{sinc} \frac{na}{d}, & \text{для амплитудных решеток} \end{cases}
$$

z – расстояние от объекта,

x – отклонение по вертикали от края решетки,

n – целое число,

 $sinc(x) - \kappa$ ардинальный синус:

$$
sinc(x) \rightleftharpoons \begin{cases} \frac{\sin(x)}{x}, x \neq 0\\ 1, x = 0 \end{cases}
$$

Чтобы определить интенсивность волны в данной конкретной точке нужно умножить волновую функцию  $\Psi(x; z)$  (имеющую комплексный вид) на сопряженное  $\Psi^*(x;z)$ : получаем интенсивность света в данной конкретной точке.:

$$
I(x; z) = \psi(x; z) \cdot \psi^*(x; z) \tag{3}
$$

Алгоритм построения компьютерной модели:

1) Пользователь вводит число щелей в решетке (k) и отношение светлой части дифракционной решетки к темной части (a).

2) Выбираем де бройлевскую длину волны. Ширину щели выбираем такую, чтобы фотон мог проходить через щель (b). Вычисляем  $Z_T$  по формуле (1).

3) Вычисляем длину дифракционной решетки:  $L = b*(1+a)*k$ .

4) Вычисляем масштаб для ковра Талбота: коэффициент масштабирование один из двух kf = (ширина экрана)/ $Z_T$  или kf = (высота экрана)/L. Выбираем минимальный коэффициент масштабирования.

5) Вычисляем интенсивность света для каждой точки экрана:  $x \in [0:L]$  и  $z \in [0; Z_T]$ , где  $Z_T$  и L уже вычислены в пунктах 2 и 3 соответственно.

6) Определяем частоту дифракционных максимумов на дробном расстоянии Талбота  $\left(\frac{p}{q}Z_T\right)$ : считаем кол-во светлых точек при  $Z = \frac{p}{q}Z_T$ , числа р и q вводятся пользователем. Подставляем Z (2) и считаем количество дифракционных максимумов: участков  $[x_1,x_2]$ ,  $x \in [0;L]$ , у которых интенсивность не равна нулю.

На Рис.4 приведен интерфейс программы: на экране изображен ковер Талбота и сечение на расстоянии  $Z = 1/4$   $Z_T$ . Светлые точки изображают максимальную интенсивность света, темные точки – минимальную.

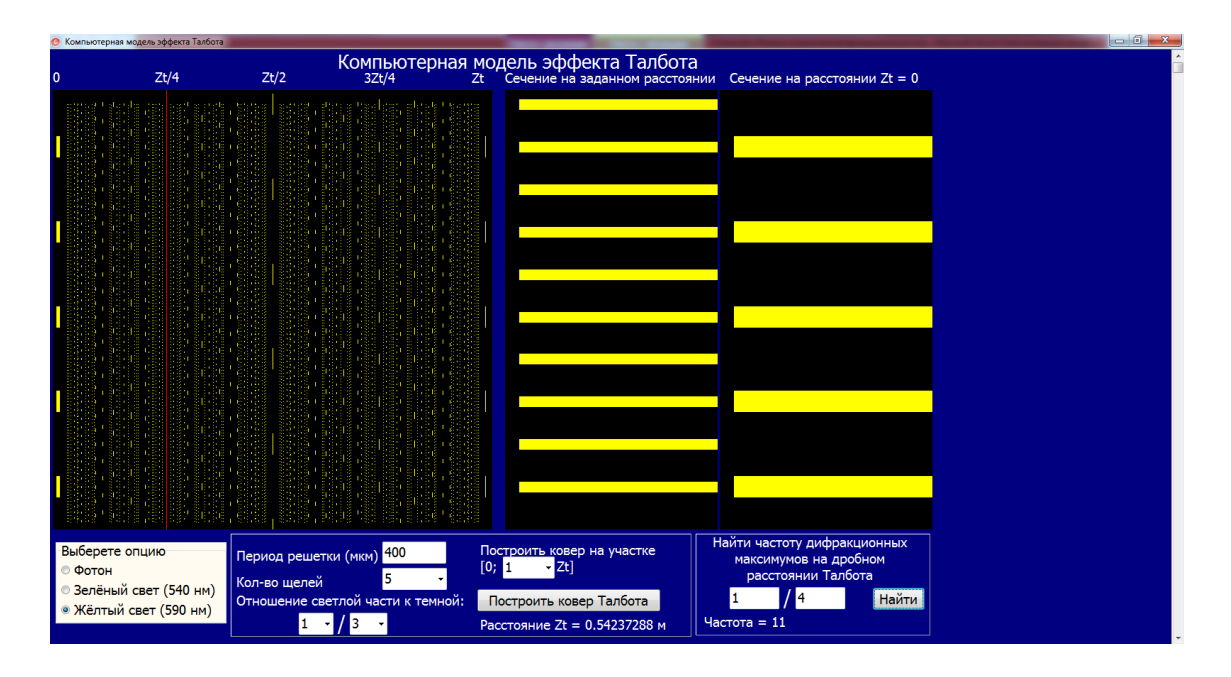

Рис. 3. Ковер Талбота и сечение на расстоянии  $\frac{1}{4} Z_T$ 

На Рис.4 приведен сравнительный график интенсивностей световой волны на расстоянии 1/2  $Z_T$ . Сплошной линией изображена интенсивность света I(x), полученная с помощью аналитических расчетов в работе [1]. Пунктирной линией изображена интенсивность света, вычисленная с помощью разработанной авторами программы. Различие аналитических и численных расчетов не превышает 1%.

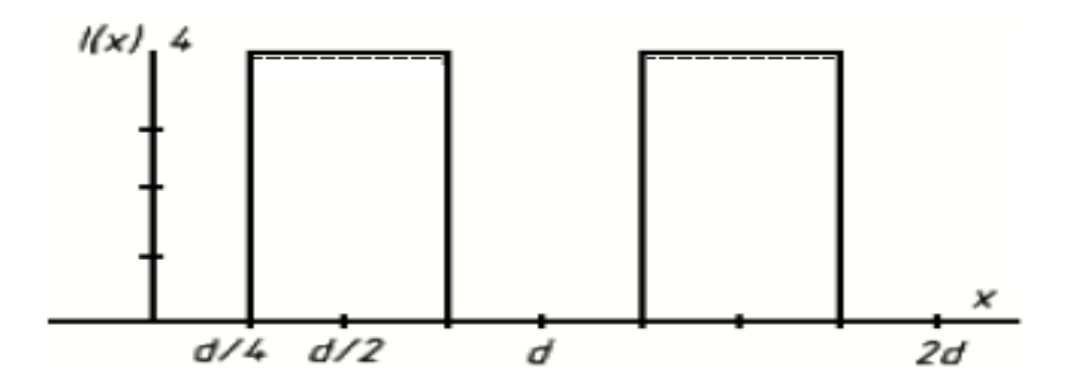

Рис. 4. Сравнительный график интенсивностей световой волны I(x) при различных значениях периодах решетки d (сплошная линия-аналитический расчет, пунктирная-численный расчет).

В Таблице приведены для сравнения значения интенсивности световой волны I(x) при различных расстояниях от дифракционной решетки.

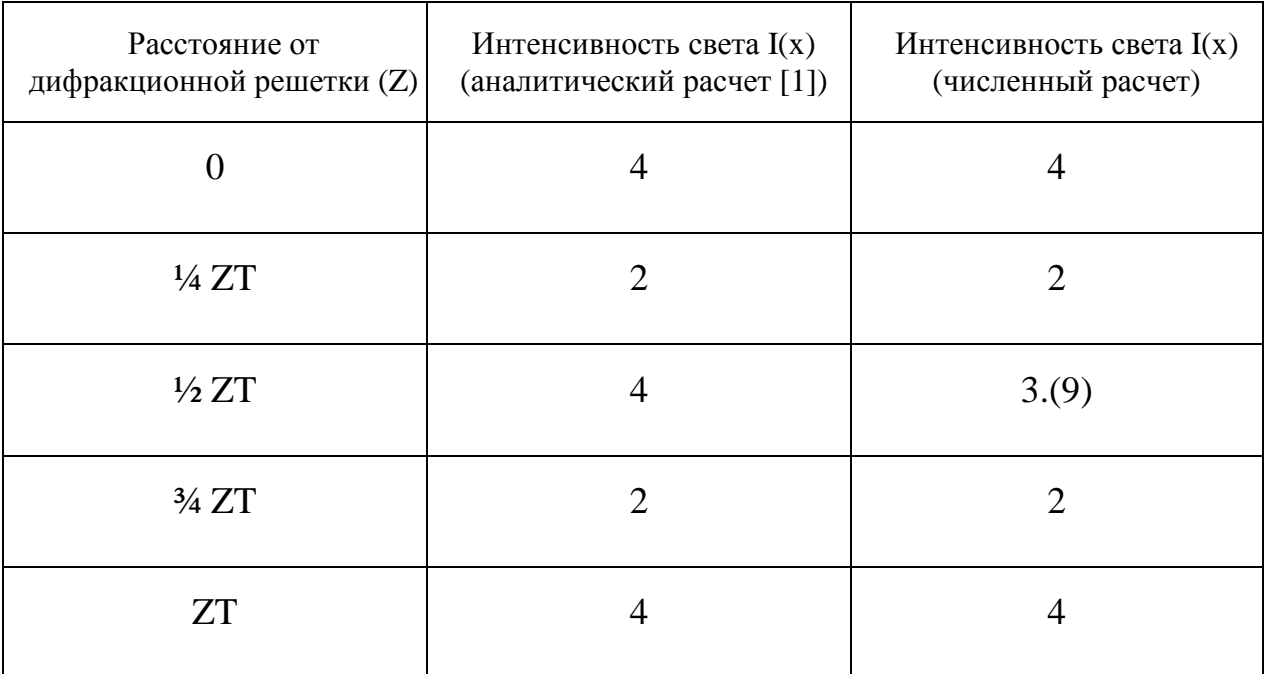

Вывод:

Построена компьютерная модель эффекта Талбота для случая падения фотона на дифракционную решетку. Адекватность разработанной компьютерной модели подтверждается хорошим совпадением аналитических [1] и численных расчетов интенсивностей световой волны для различных периодов решетки d и различных дробных значениях длины Талбота (Z = 1/3  $Z_T$ , Z = 1/2  $Z_T$ ). Погрешность не превышает 1%. Разработан дружеский интерфейс компьютерного симулятора, который позволит исследовать эффект Талбота при различных значениях параметров, в том числе при таких значениях, при которых физический эксперимент провести будет затруднительно или не возможно. Симулятор может быть использован при проведении лабораторных работ по физике у студентов. При незначительных доработках симулятор может использоваться не только для ковра Талбота, образуемого подающим на дифракционную решетку фотоном, но и любыми другими волнами света.

## **Список литературы**

- 1. Скуйбин Б.Г., Смирнов Е.В. Эффект Талбота I. Дифракция на одномерных решетках // Физическое образование в ВУЗах. 2014. Т.20. № 2. 109 с.
- 2. Скуйбин Б.Г., Смирнов Е.В., Евсеенко Е.А., Кременецкий Н.О., Мусихин А.А., Пашков Б.С. Исследование эффекта Талбота на двумерных периодических структурах в студенческой лаборатории // Молодежный научно-технический вестник. МГТУ им.

Н.Э. Баумана. Электрон. журн. 2013. № 8. Режим доступа: http://sntbul.bmstu.ru/doc/603421.html (дата обращения 01.09.2013)

- 3. Архангельский А.Я. Программирование в Delphi для Windows. Версии 2006, 2007, Turbo Delphi. М.: Бином, 2007. 1248 c.
- 4. Фаронов В.В. Delphi Программирование на языке высокого уровня: учебник для вузов. СПб.: Питер, 2010. 640 с.
- 5. Lohman A.W., Knuppertz H., Jahns J. Fractional Montgomery effect: a self-imaging phenomenon // J.Opt.Soc.Am.A. 2005 Vol. 22. No. 8. p. 1500-1508.
- 6. Talbot H.F. Facts relating to optical science, No IV // Philos. Mag. 1836  $\mathcal{N}_2$  9. P. 401-407.
- 7. Lord Rayleigh. On copying diffraction grating and on some phenomenon connected therewith // Philos. Mag. 1881 № 11. P. 196-205.